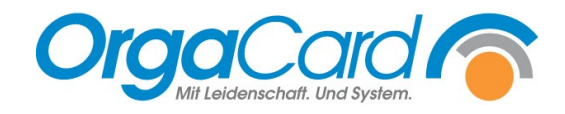

# **Preise-Preisschema –** kostenpflichtige Komponenten

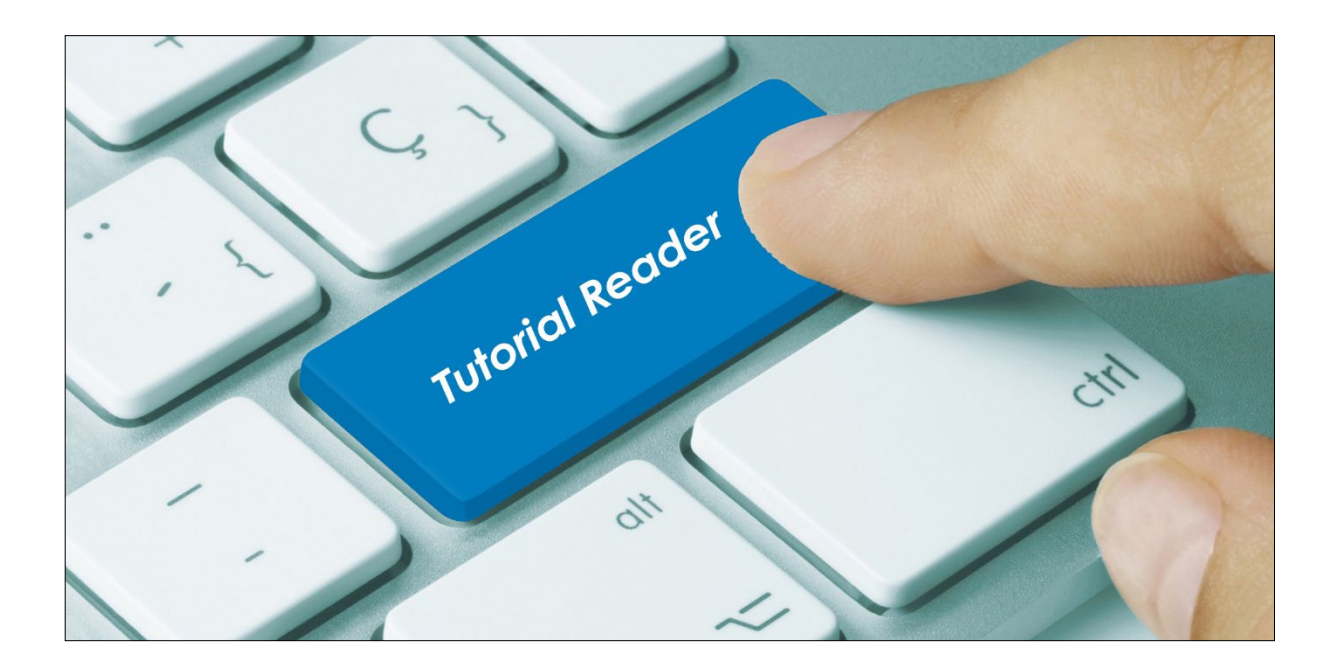

#### **Vorwort**

Mit der Hinterlegung von Preisen können gezielt Komponenten der einzelnen Mahlzeiten zur Verrechnung markiert werden.

Hierbei wird unterschieden zwischen einem Basispreis, der für alle Teilnehmer gleich ist, und individuellen Preisen je nach Teilnehmerart und Pflegeklasse.

Die individuellen Preise lassen sich manuell hinterlegen oder automatisch über ein Preisschema aus dem Basispreis für alle Teilnehmerarten und Pflegeklassen berechnen.

*Hinweis*: *Für die eigentliche Verrechnung sind weitere OrgaCard-Module erforderlich wie z.B. das Payment-Modul, Archiv-Datenbank, Leistungsdatenexport, o.ä., die vorab individuell mit dem Kunden besprochen, installiert und konfiguriert werden müssen.*

#### **Beschreibung**

#### **1. Definition einer kostenpflichtigen Komponente mit Basispreis (Verkaufspreis)**

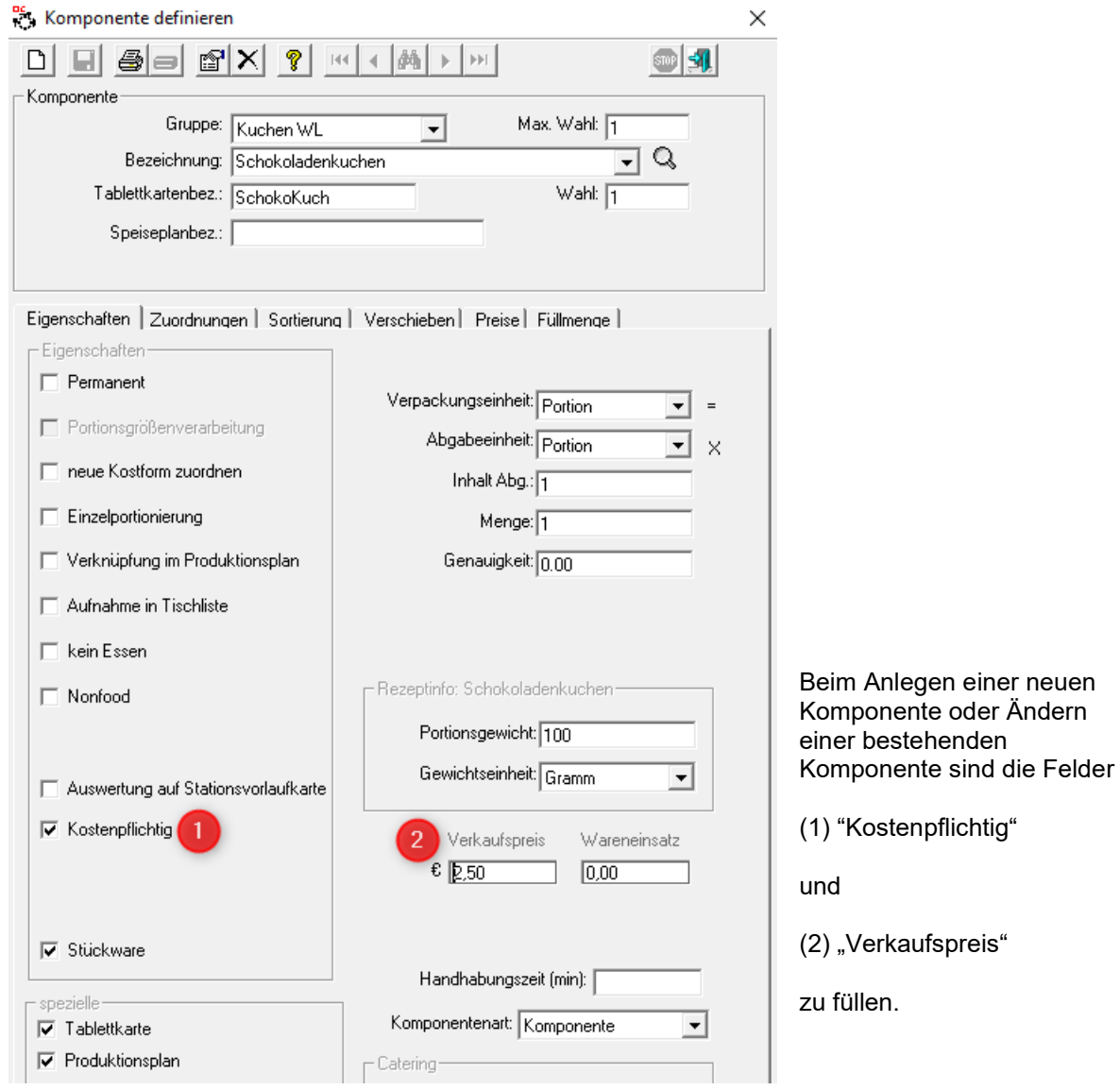

Rufen Sie in der Küchensteuerung unter Stammdaten Komponenten – definieren auf.

## **2. Definition einer kostenpflichtigen Komponente mit manuell definierten individuellen Preisen**

Definieren Sie zunächst wie im Kapitel vorab beschrieben den Basispreis (Verkaufspreis) der Komponente und wechseln anschließend auf die Registerseite "Preise".

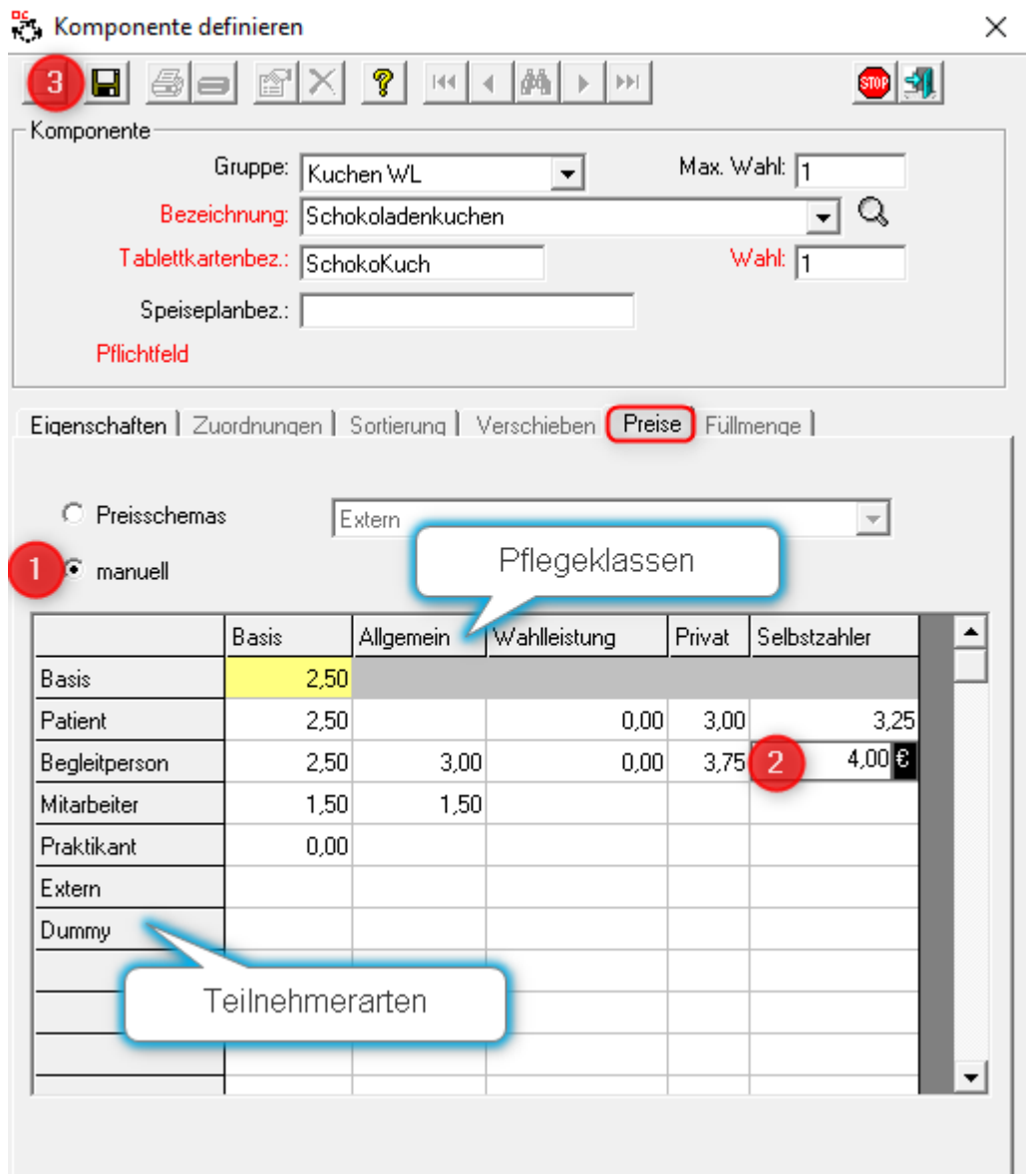

- (1) Klicken Sie "manuell" an
- (2) Geben Sie in den einzelnen Feldern die individuellen Preise pro Teilnehmerart und Pflegeklasse an
- (3) Speichern Sie Ihre Eingaben zum Schluss

Wird ein Feld nicht gefüllt, gilt der Basispreis. Wird 0,00 als Wert eingetragen, wird die Komponente dieser Teilnehmerart nicht berechnet.

#### **3. Definition einer kostenpflichtigen Komponente mit individuellen Preisen nach Preisschema**

Dazu muss zunächst ein Preisschema definiert werden. Dies kann sowohl in der Küchensteuerung als auch im Stammdatentool (Miramaster) erfolgen. (s.u)

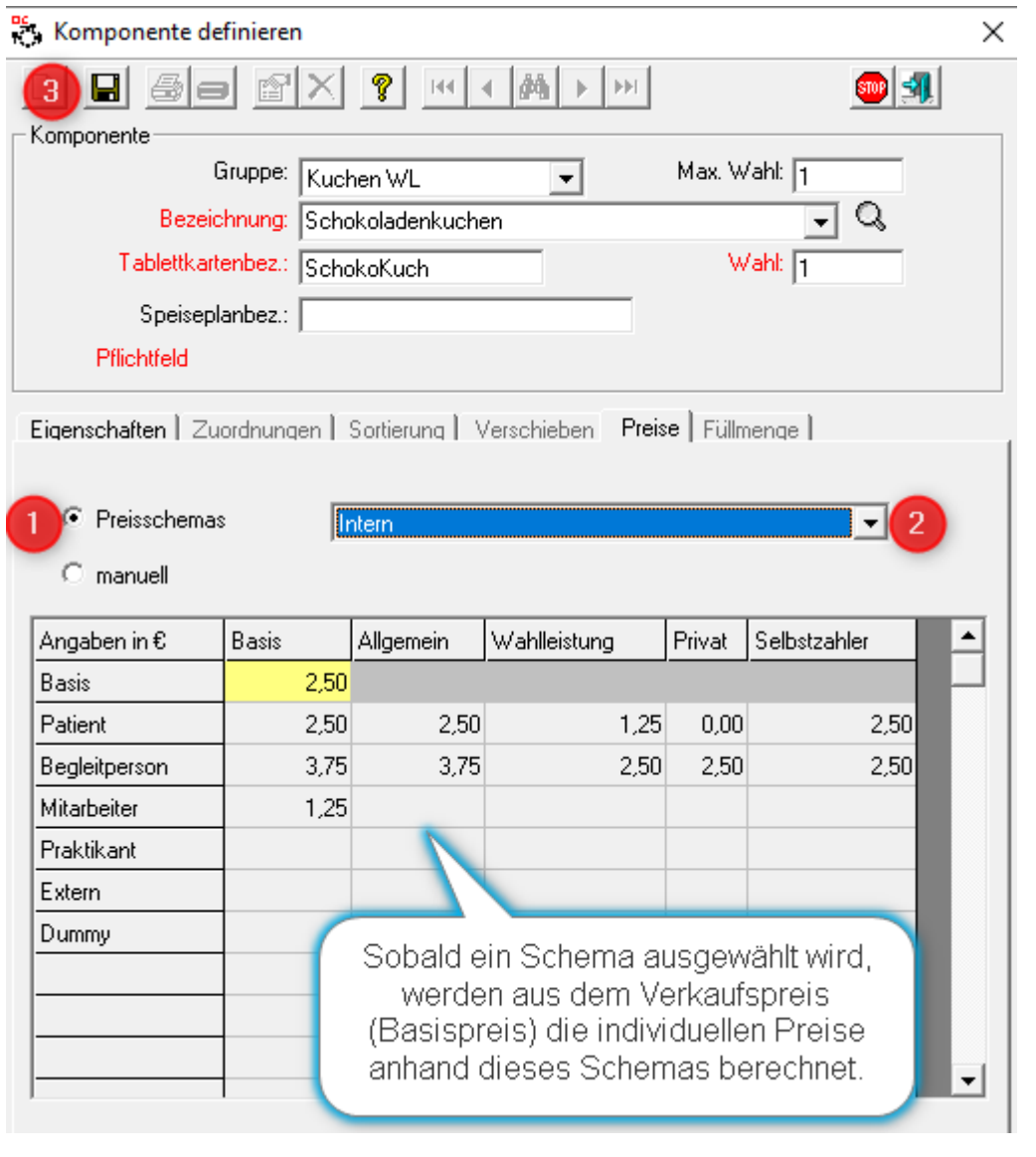

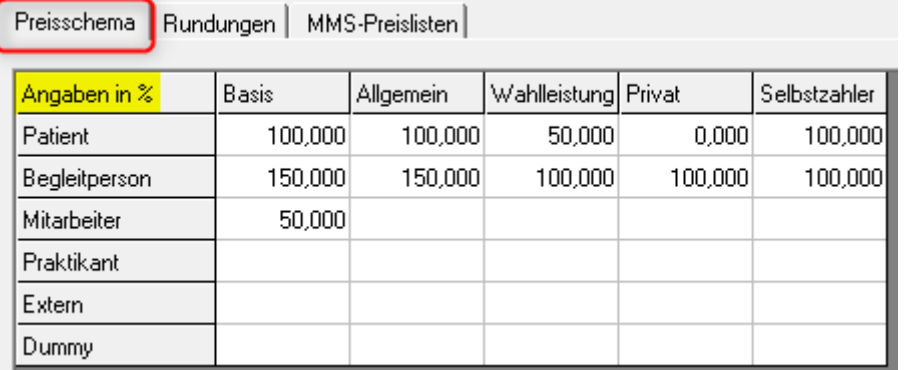

Der Basispreis von 2,50 € wurde in obigem Beispiel mit diesen Prozentangaben pro Teilnehmerart und Pflegeklasse errechnet.

#### **4. Hinterlegung der Preise im Stammdatentool (Miramaster**

Die Preise und Preisschemas können ebenfalls im Stammdatentool erfasst werden. Die Vorgehensweise und Möglichkeiten hier entsprechen der Küchensteuerung, das Layout unterscheidet sich.

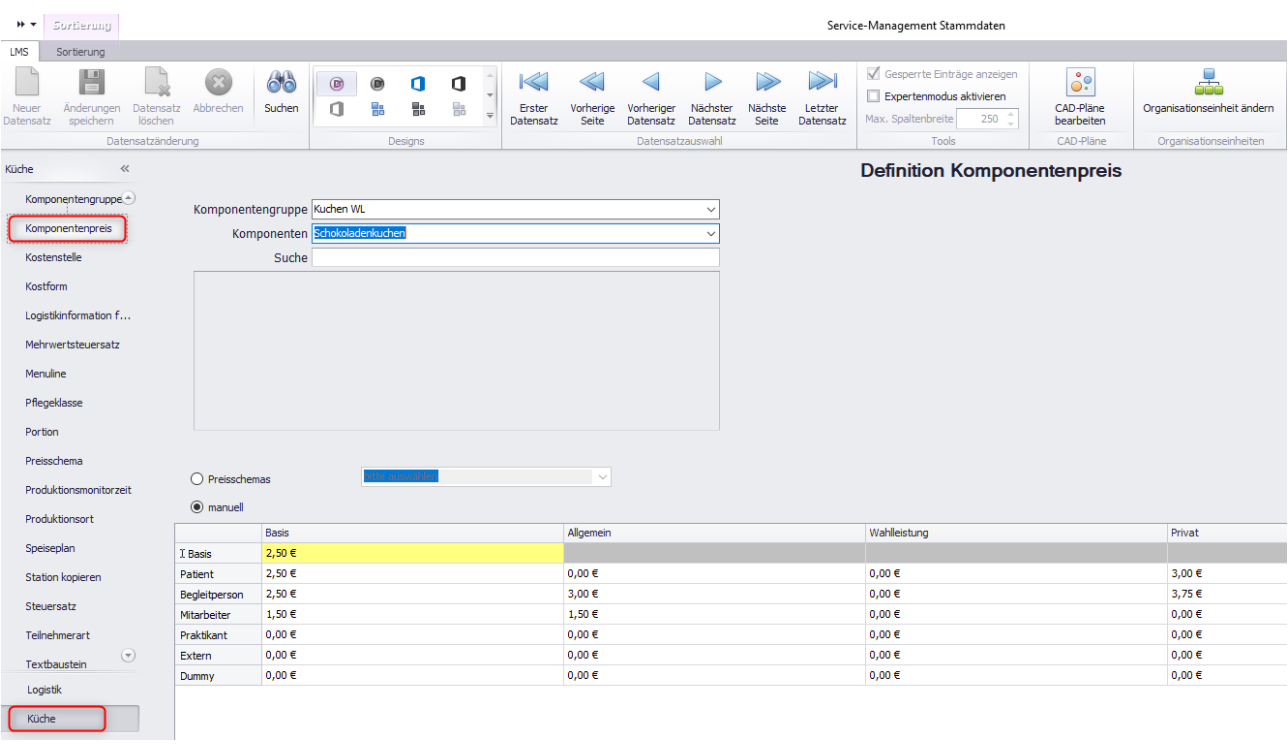

## **Definition der Preisschemas**

A) Küchensteuerung

Das Preisschema in der Küchensteuerung wird unter Stammdaten – Preise – Preisschema definiert.

## *Register Preisschema*

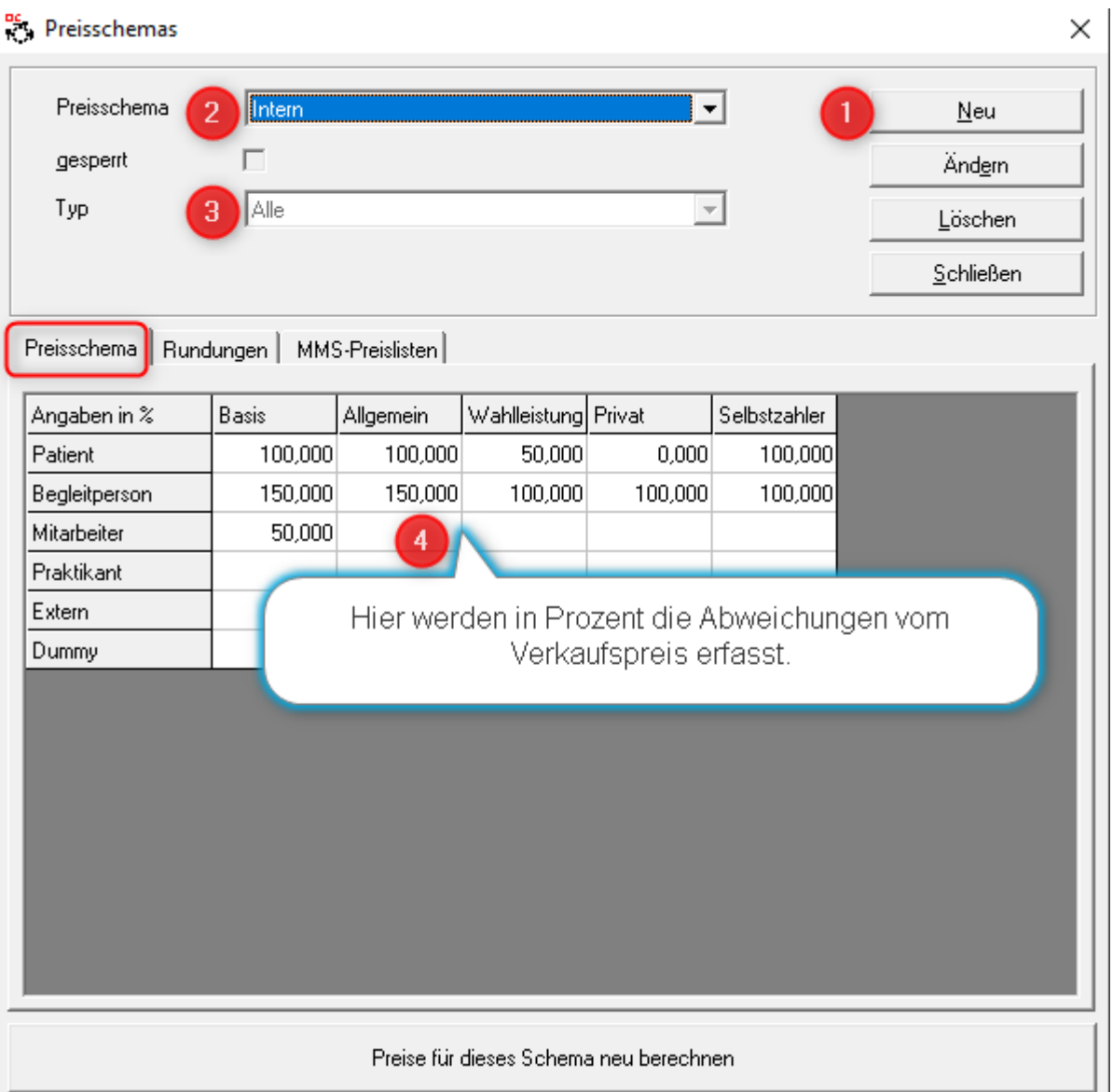

- (1) Neu
- (2) Name des Preisschemas erfassen
- (3) Typ wählen, hier kann optional zwischen Konferenz und Menübestellung (PTS) unterschieden werden
- (4) In diese Tabelle werden in Prozent die Abweichungen vom Verkaufspreis hinterlegt. (100 % voller Preis, 50 % halber Preis …)
- (5) Speichern zum Schluss nicht vergessen

#### *Register Rundungen*

Zur Vermeidung "krummer" Zahlen wird hier bestimmt, auf welche Nachkommastelle aufgerundet werden soll.

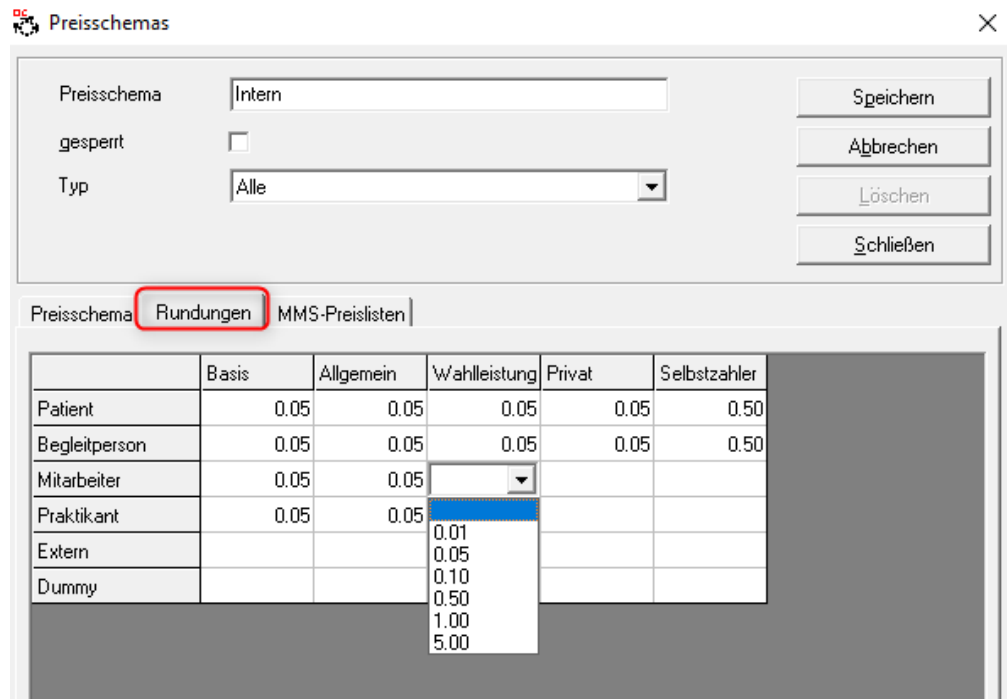

# Berechnete Preise **ohne** Rundungen

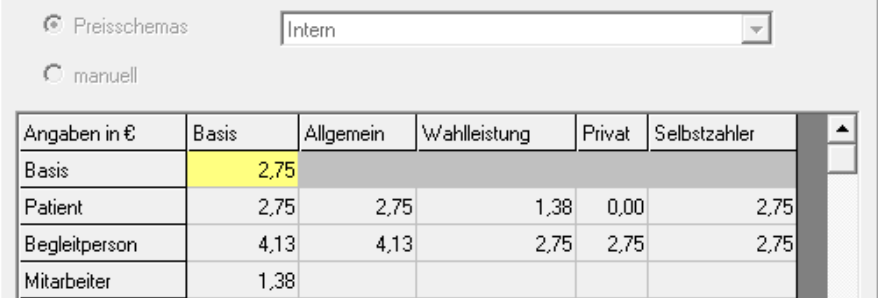

## Berechnete Preise **mit** Rundungen

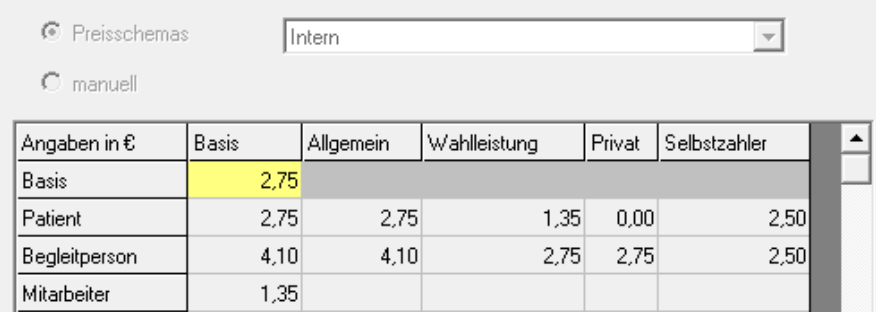

Das Register MMS-Preislisten steht nur noch in Verbindung mit der Warenwirtschaft MMS zur Verfügung. Hier konnten definierte Preislisten aus MMS zu Grunde gelegt werden.

## B) Stammdatentool (Miramaster)

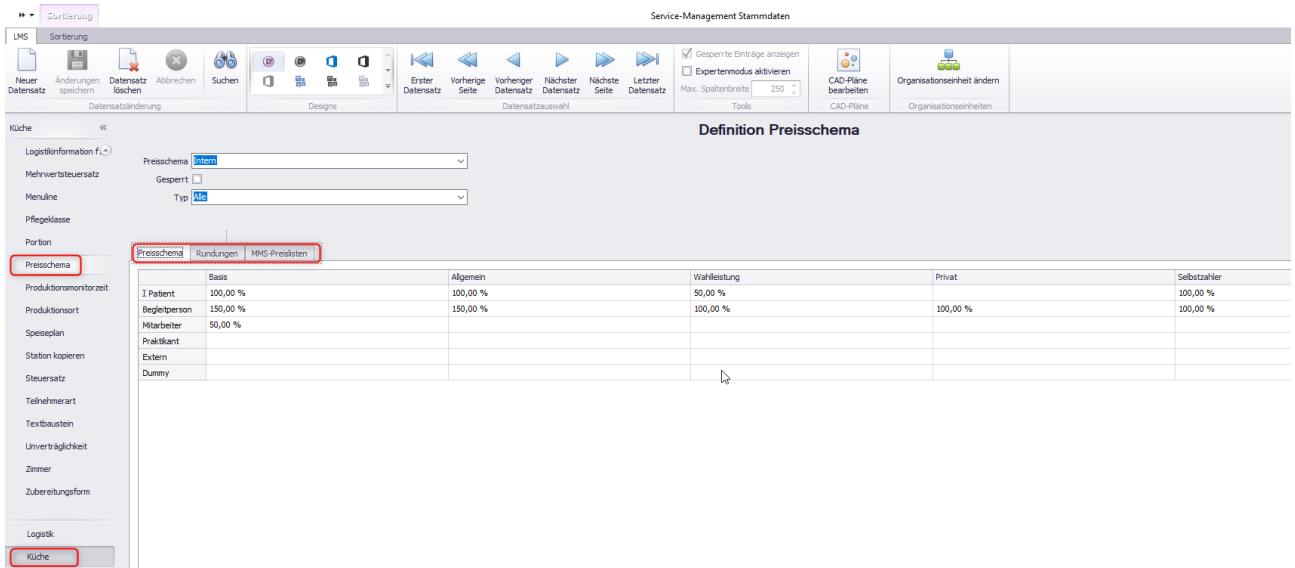

Die Vorgehensweise und Möglichkeiten hier entsprechen der Küchensteuerung, das Layout unterscheidet sich.

## **Änderungen des Preisschemas und Neuberechnung der Preise.**

Grundsätzlich werden beim Hinterlegen eines Preisschemas bei einer Komponente automatisch die individuellen Preise berechnet. Ändert sich jedoch das Preisschema, kann über eine Schaltfläche der Preis aller Komponenten neu berechnet werden, denen dieses Schema zugrunde liegt.

*TIPP:* Somit kann im Vorfeld das Preisschema bearbeitet werden, aber erst am Stichtag die neuen Preise berechnet werden.

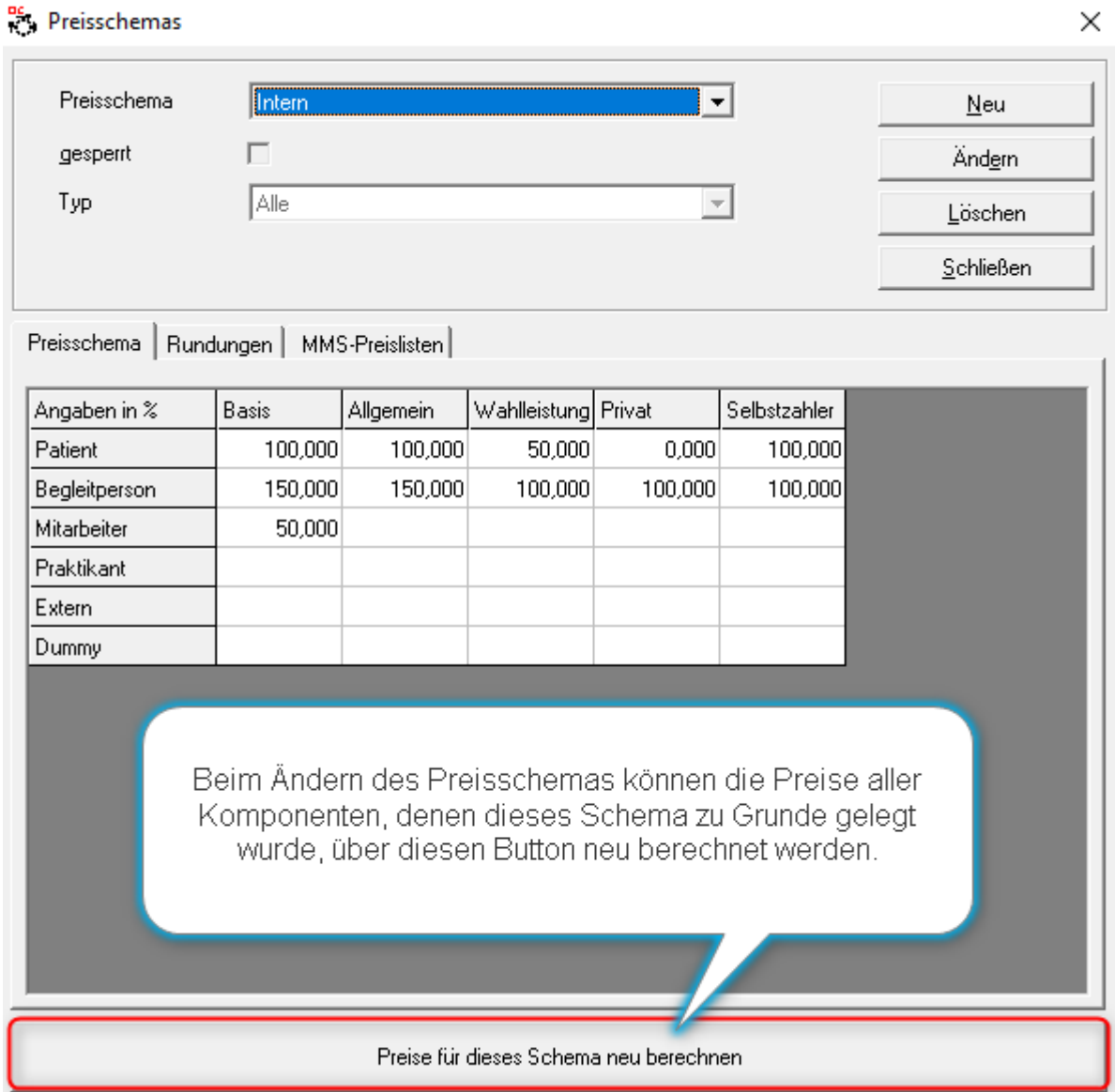

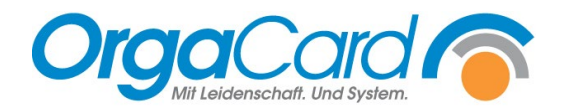

**OrgaCard** Siemantel & Alt GmbH Industriestraße 24 91126 Rednitzhembach Tel.: +49(0)9122/1809-0 Fax: +49(0)9122/1809-52 E-Mail: kontakt@orgacard.de Web: www.orgacard.de

© Copyright 2022 by OrgaCard Siemantel & Alt GmbH

Änderungen vorbehalten. Dieses Dokument ist urheberrechtlich geschützt. Der Inhalt darf weder ganz noch teilweise ohne vorherige Genehmigung des Rechtsinhabers vervielfältigt oder reproduziert werden.